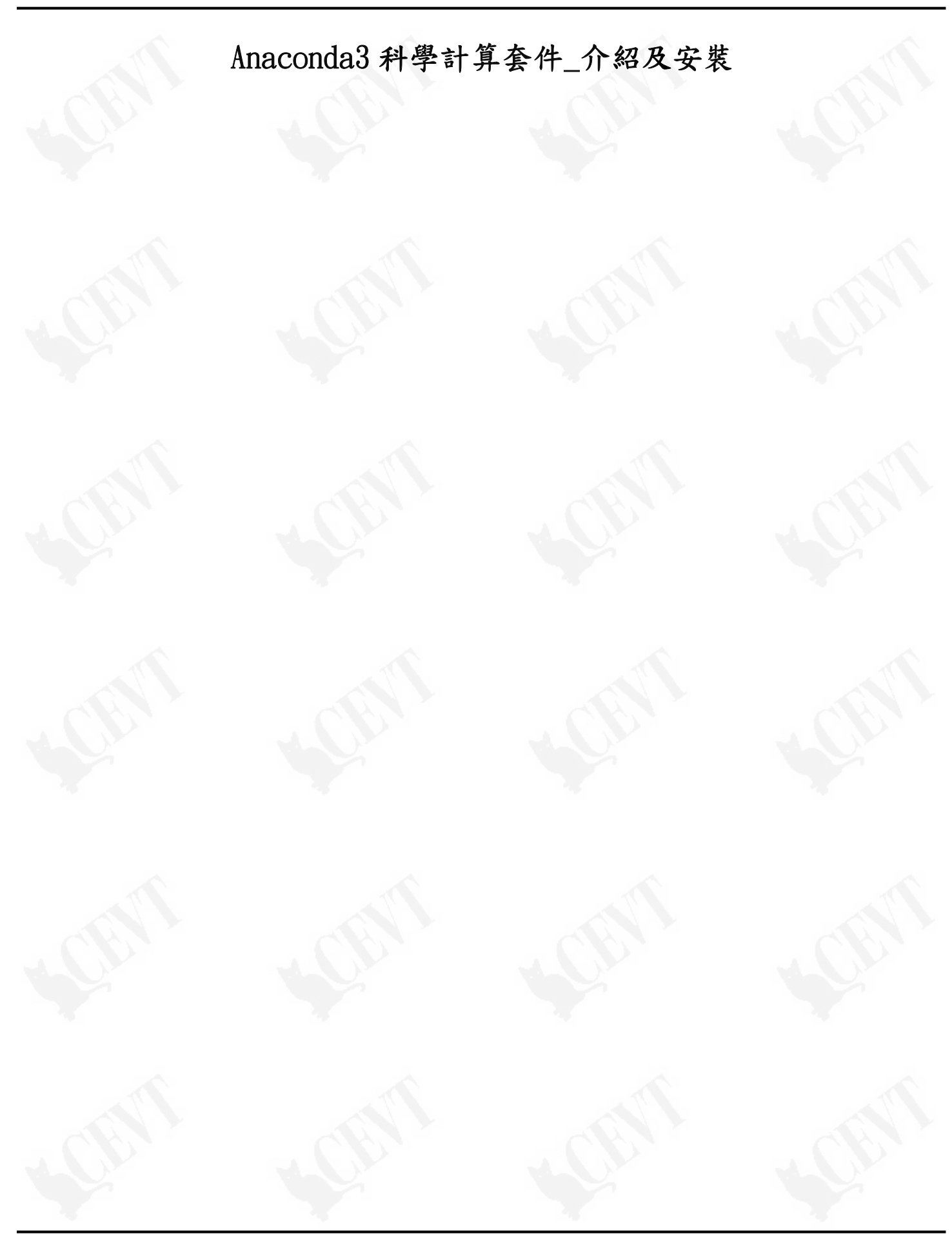

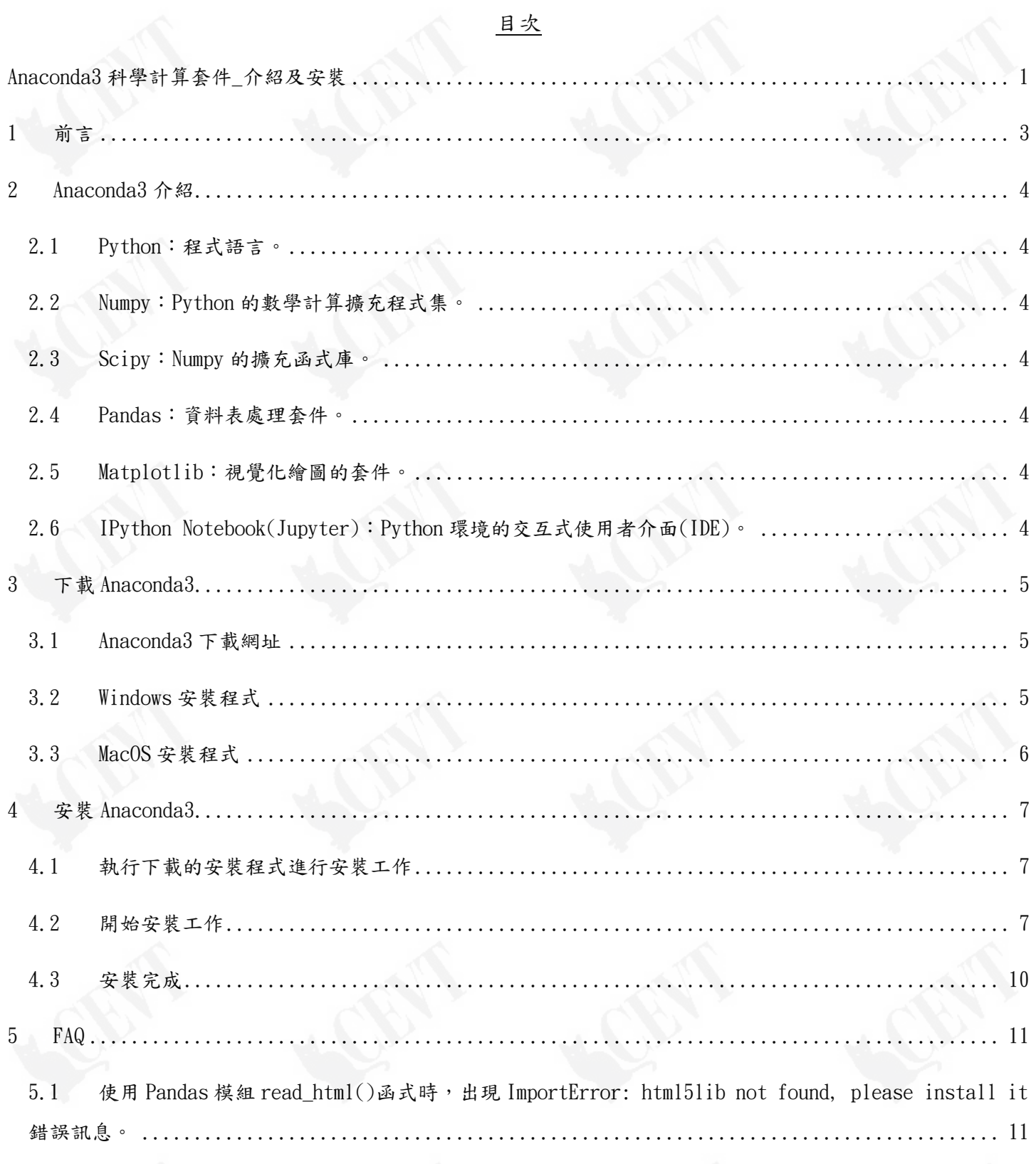

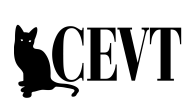

# 1 前言

1.1 本書適用對象

本書針對使用 Python 進行科學計算及統計分析的使用者,介紹 Anaconda3 及其安裝程序,讓 學習者快速進入 Python 科學計算與統計分析的世界。

- 1.2 本書特點
	- 1.2.1 圖片說明 Anaconda3 的內容,建立使用 Anaconda3 的使用概念。
	- 1.2.2 以圖片一步步帶領使用者進行 Anaconda3 套件的下載、安裝及注意事項。
	- 1.2.3 加註相關網頁資源,使學習者熟悉如何使用開源環境,建立使用網路資源的能力。

### 2 Anaconda3 介紹

使用 Python 進行科學計算或統計分析,需要許多科學計算相關函式庫,及視覺化圖形套件, Anaconda3 是一套將進行科學計算需要的函式庫及套件完整打包,能夠讓使用者一次安裝全部函式 庫的套件包。

Anaconda3 還包含了一個使用 Web 介面來進行程式編輯,並且能夠整合輸出視覺化數學式及各種圖 表的使用者介面,這個 Web 具備網路分享程式碼及其各項結果的功能。

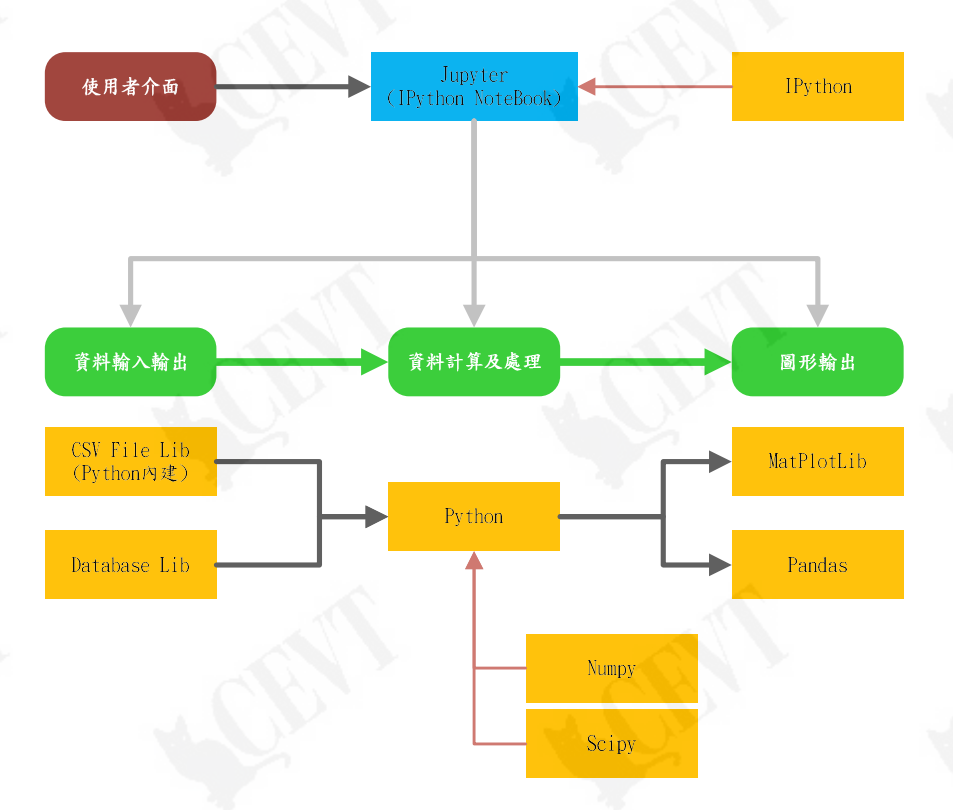

- 2.1 Python:程式語言。
- 2.2 Numpy:Python 的數學計算擴充程式集。
- 2.3 Scipy:Numpy 的擴充函式庫。
- 2.4 Pandas:資料表處理套件。
- 2.5 Matplotlib:視覺化繪圖的套件。
- 2.6 IPython Notebook(Jupyter):Python 環境的交互式使用者介面(IDE)。

\*詳細的函式庫及套件說明,請參閱 Python\_科學計算與統計分析介紹文件說明。 \*Anaconda 包含的函式庫及各項套件,請參閱 Anaconda\_CheatSheet.pdf 文件說明。

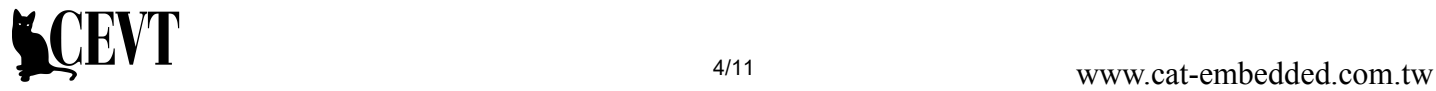

#### 3 下載 Anaconda3

3.1 Anaconda3 下載網址

官網下載網址:https://www.continuum.io/downloads

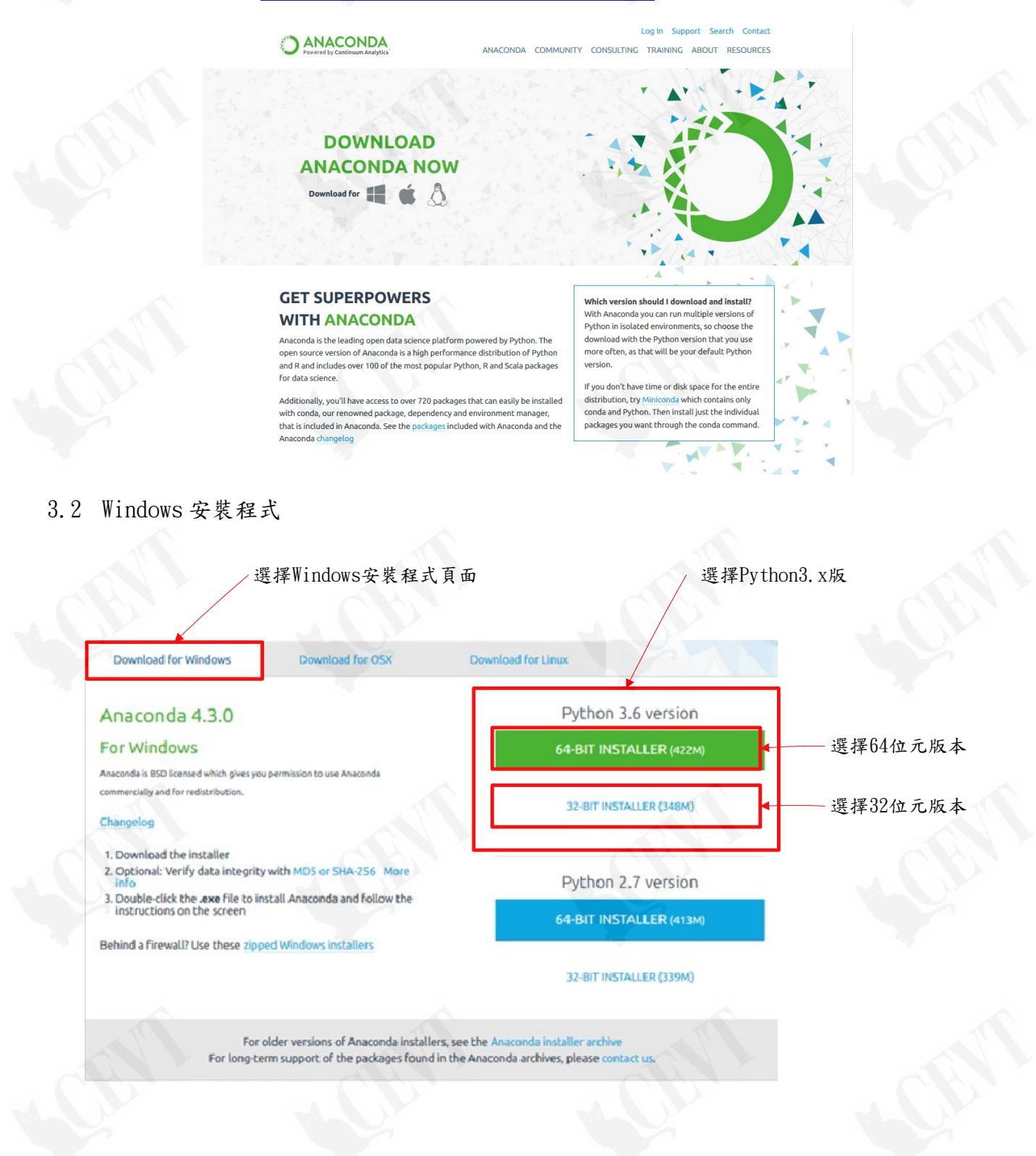

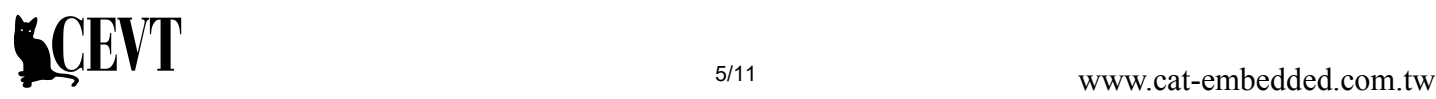

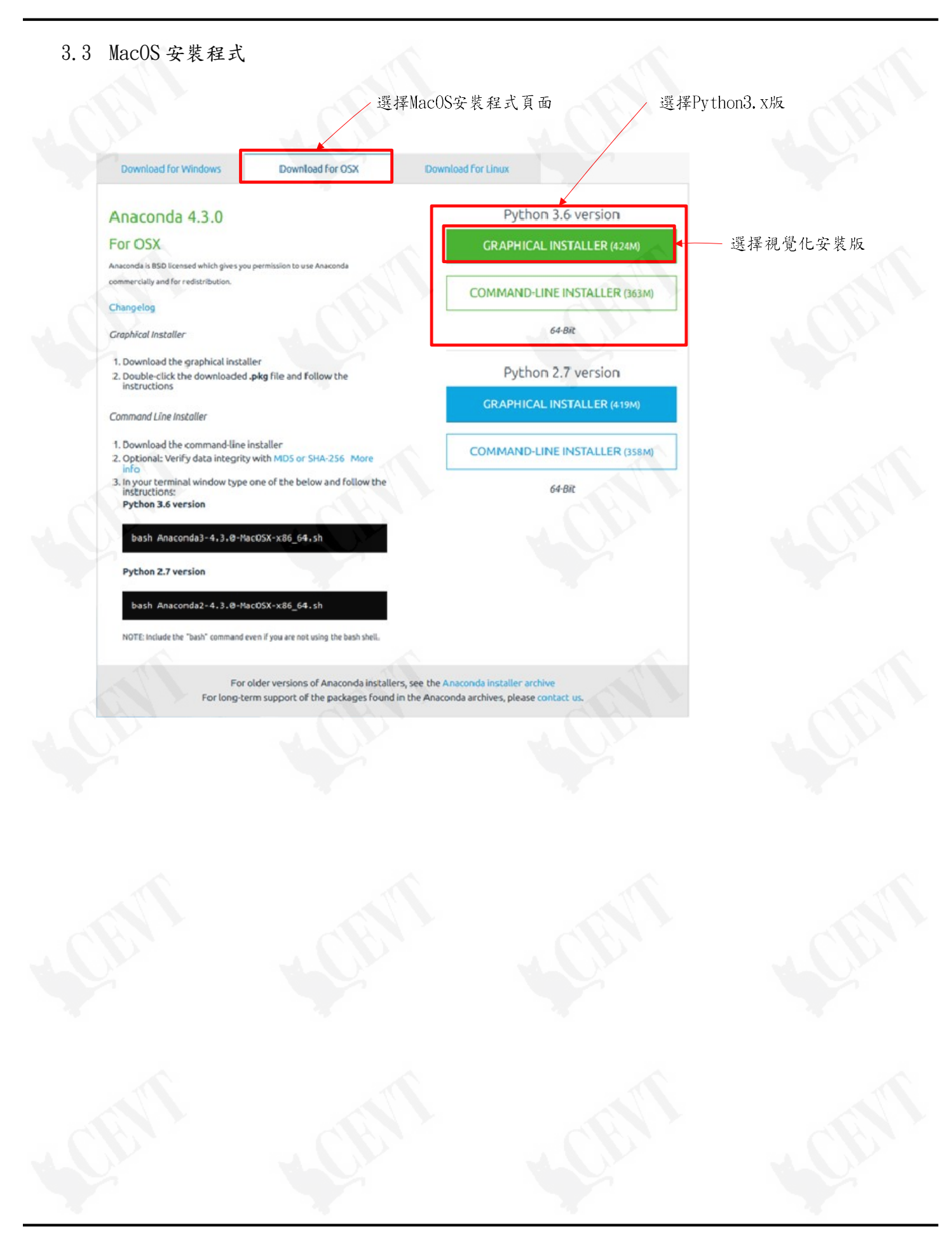

## 4 安裝 Anaconda3

4.1 執行下載的安裝程式進行安裝工作

請注意點及滑鼠右鍵,選擇"以系統管理員身分執行"的選項進行安裝,以避免安裝到最後時因 無法修改安裝目錄權限而失敗的問題。

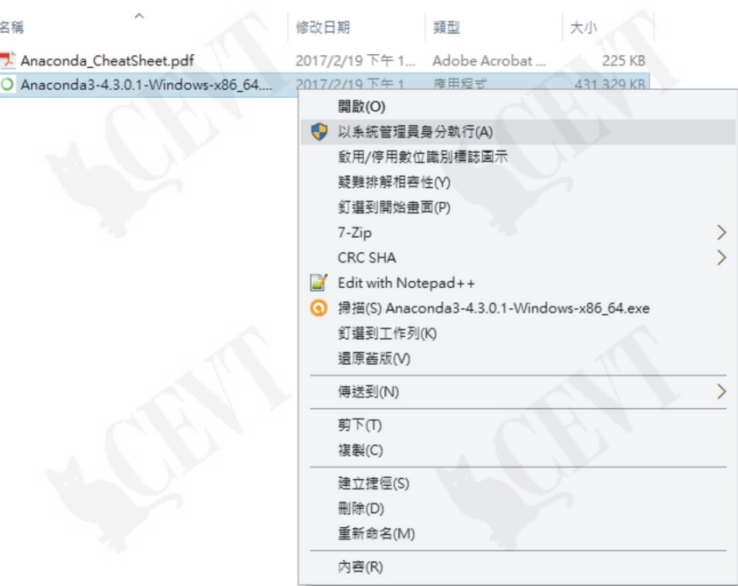

4.2 開始安裝工作

安裝過程並無需要特別注意的事項,只需依照建議安裝選項即可

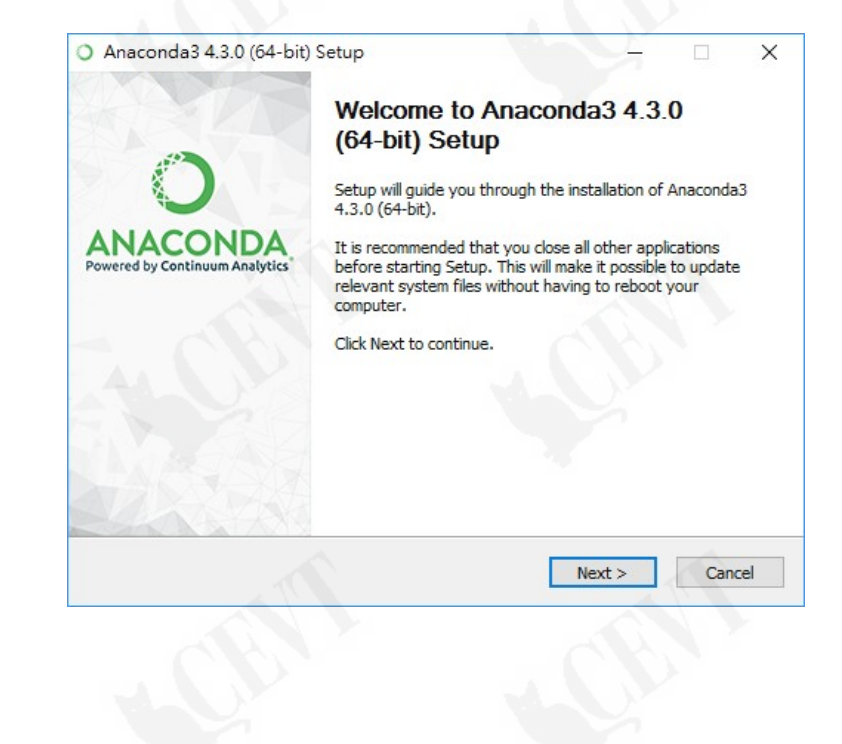

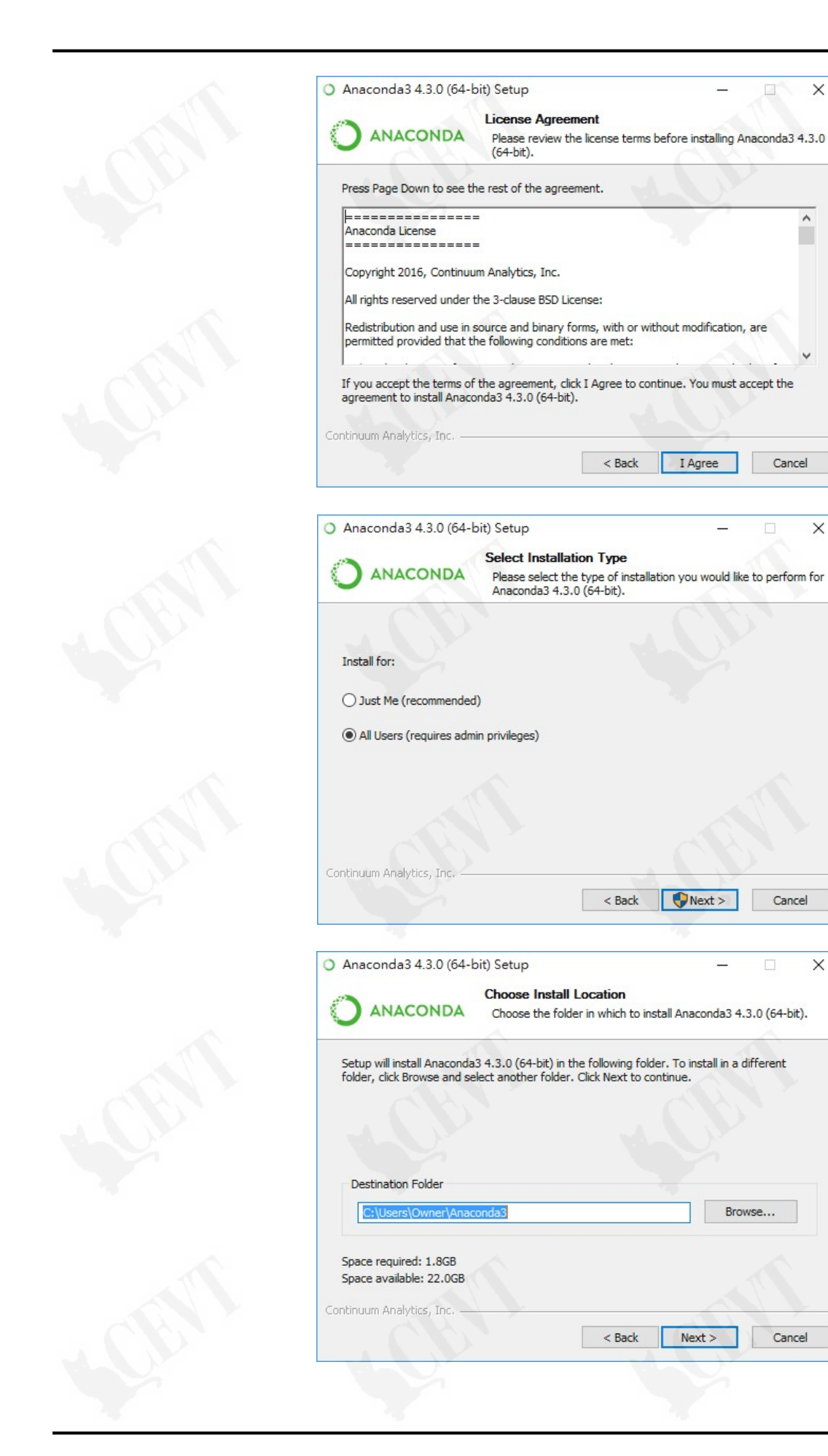

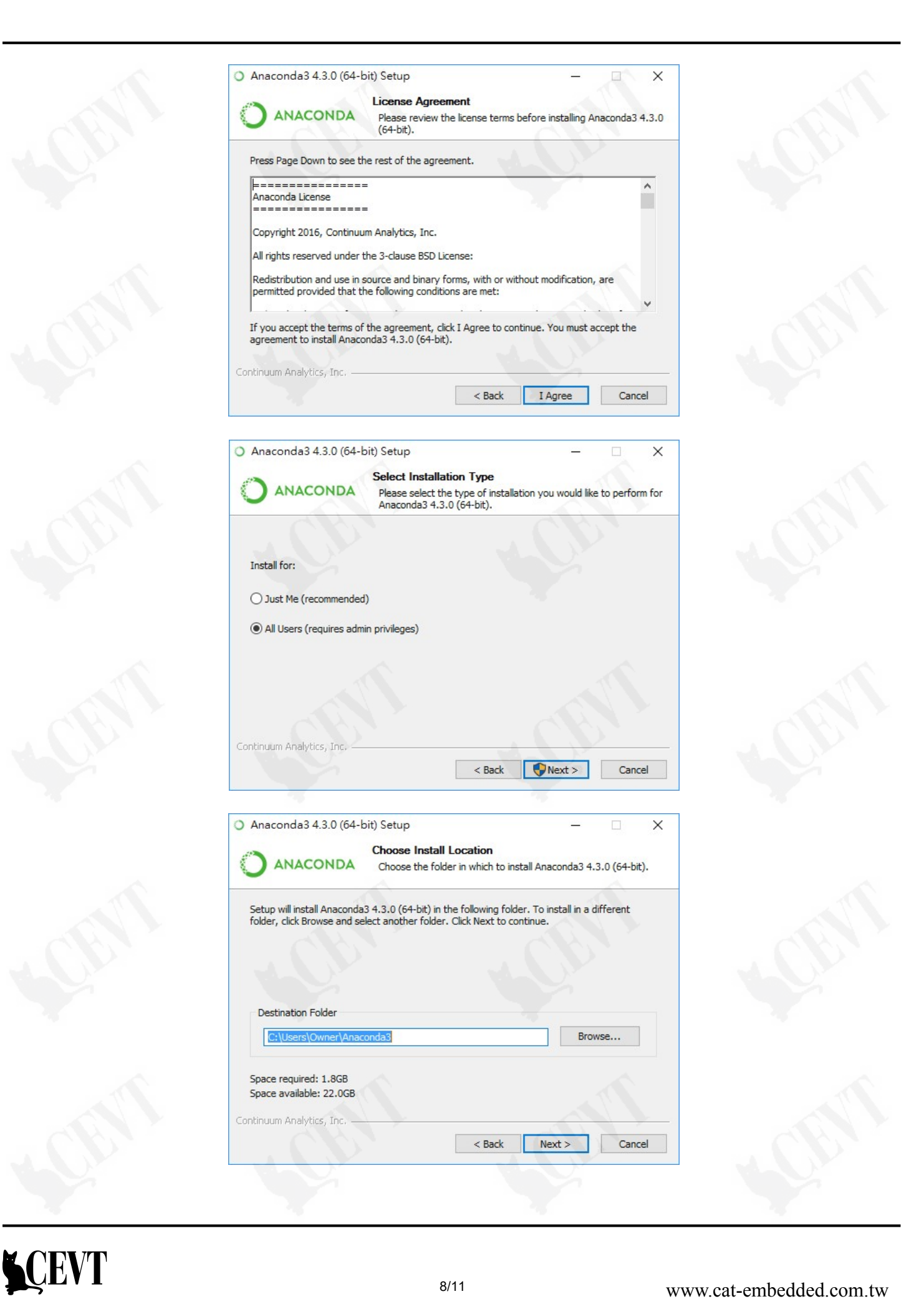

I Agree

 $\bigcirc$  Next >

 $Next$ 

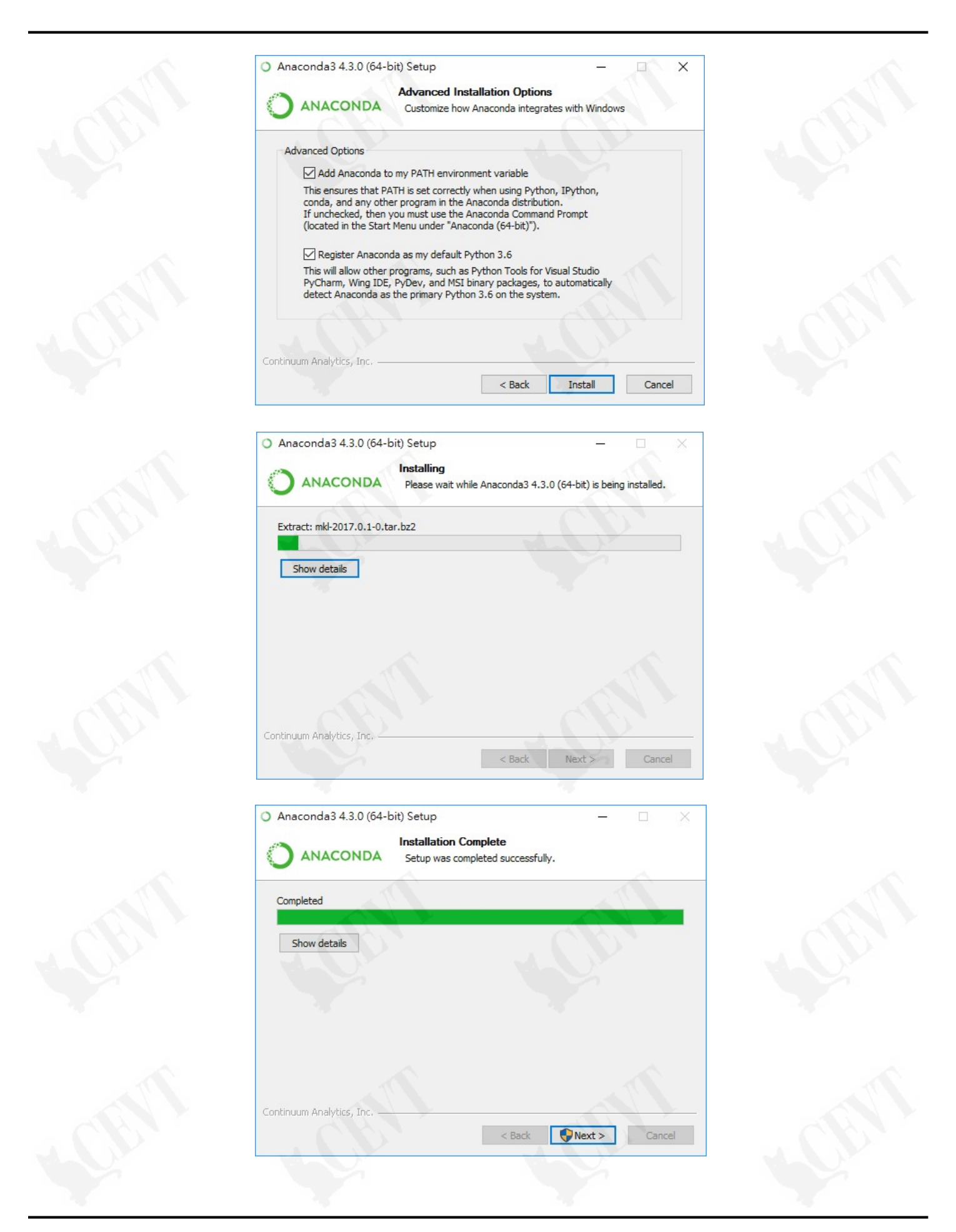

WEVT 9/11 9/11 www.cat-embedded.com.tw

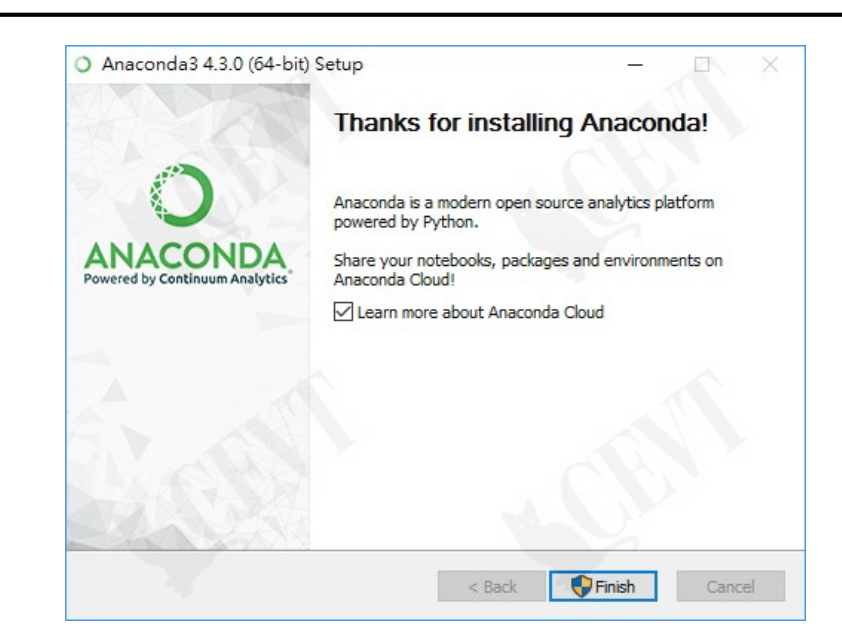

4.3 安裝完成

安裝完成後,應用程式集出現 Anaconda3 應用程式圖示。

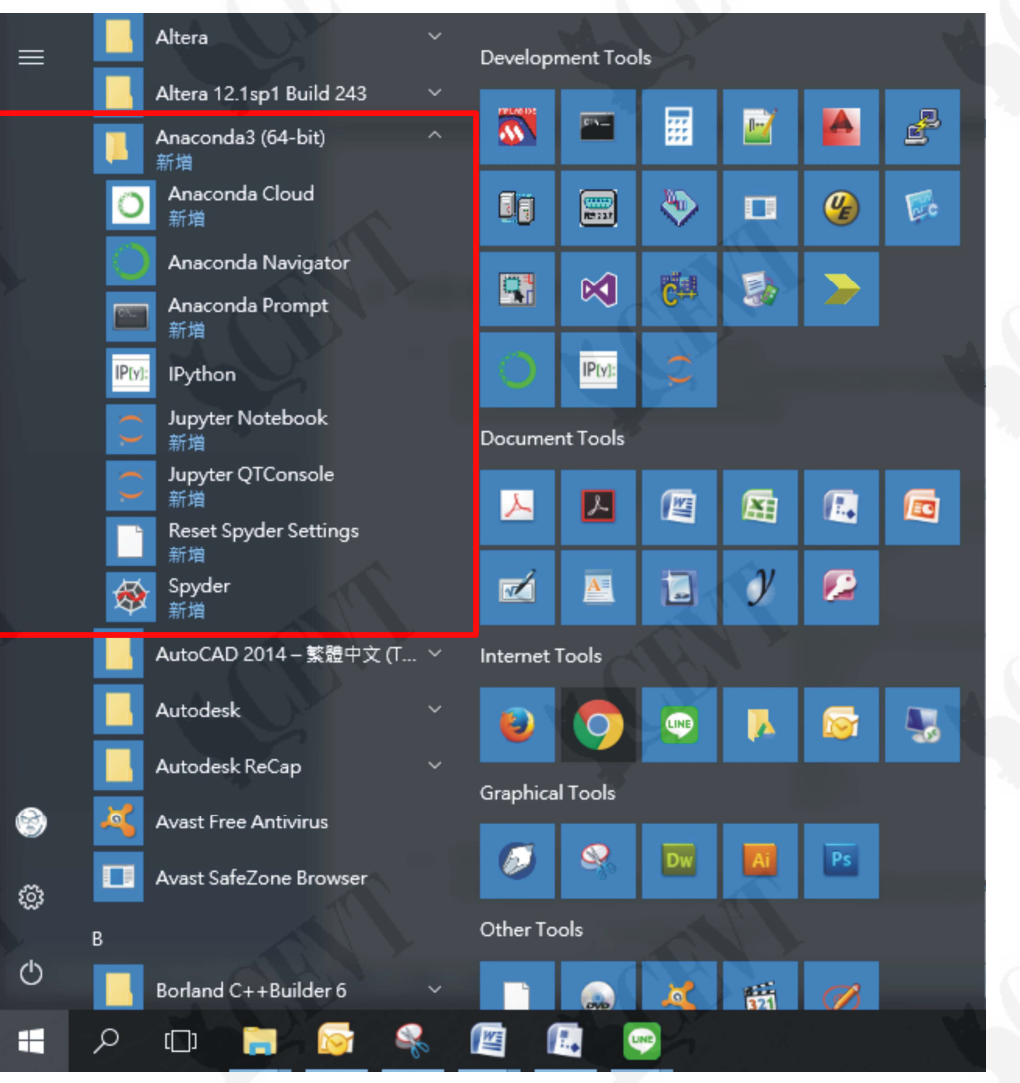

#### 5 FAQ

- 5.1 使用 Pandas模組 read\_html()函式時,出現 ImportError: html5lib not found, please install it 錯誤訊息。
	- 5.1.1 某些電腦上未正確安裝 html5lib 模組。請關閉 Anaconda 及 Jupyter Web 畫面。
	- 5.1.2 尋找 Windows 系統工具程式"命令提示字元",並點擊開啟。

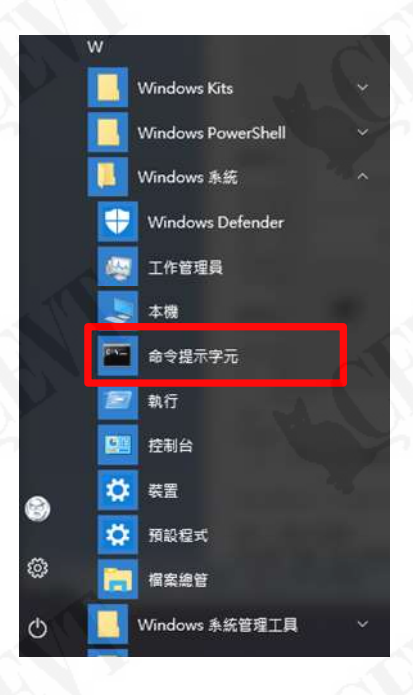

5.1.3 輸入 conda install html5lib,按下"Enter",執行 html5lib 模組安裝程序。 出現 Proceed 訊息時,輸入"v",繼續執行程序。

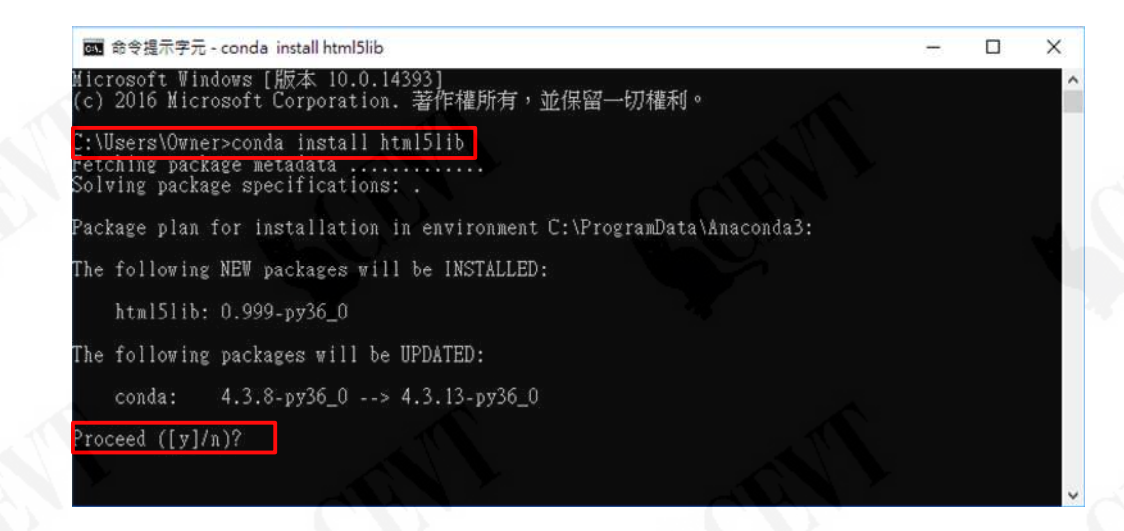

5.1.4 完成安裝程序,關閉並離開命令提示字元程式,重新開啟 Anaconda。

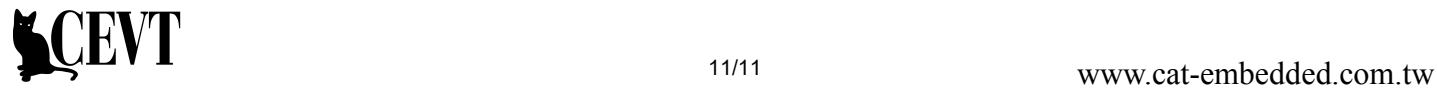